# **TESTNAV** | Qualified

### **Qualification Technology & Setup Requirements & Recommendations**

#### **Overview**

Neverware went through the TestNav qualification process for the Neverware products

described below based on the following technology and setup requirements and

recommendations. This document will describe the process to achieve qualification,

testing criteria, and will provide guidance to districts and schools for technical setup if

they choose to use qualified Neverware products with TestNav.

#### **Qualified Product / Solution – TestNav 7.5**

Pearson and Neverware jointly tested the following Neverware solutions for use with TestNav 7.5:

• Neverware Service

#### **Overall Goal**

A qualified client machine in the virtualized environment should provide the same security and comparable performance as a client machine in a non-virtualized environment. Performance testing demonstrated that 20 users of Neverware Service will have the same experience as a single user.

All TestNav 7.5 technical requirements are followed when using qualified product: [www.pearsononlinetesting.com/TN7requirements.](http://www.pearsononlinetesting.com/TN7requirements) The standard Pearson process running SystemCheck will be followed to confirm final concurrent user counts for implementation purposes.

#### **Additional Requirements**

In addition the following requirements apply:

Neverware reduces the majority of the work needed to make machines compliant with the TestNAV platform.

*Proctor caching*: To make use of proctor caching, a proctor caching server should be set up on an independent (i.e. non-Neverware) machine following the Pearson-created instructions for setting up a proctor caching server. A specific port is not mandated by Neverware. This should not be done on a Neverware client computer. In addition to setting up the server per the Pearson instructions, the machine running the proctor caching server should be placed on a network accessible from the Neverware service.

*Student Response File*: A student response file storage location should be set up on a network shared directory, not on a Neverware client computer, accessible from the Neverware service. There are no Neverware-imposed restrictions on the type of network shared directory as long as that directory can be accessed from a machine running Windows 7.

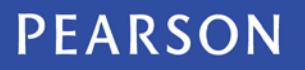

## **TESTNAV** | Qualified

*Neverware image changes*: Once the student response file network share is set up, a Neverware master image edit should be made to map a network drive to that share for the user(s) that will be used to log in to take the test. This shared drive can be mapped to any available drive letter and should be the same for all users. If authentication is required to access the drive, set the drive to automatically connect without user intervention. The path of the network share should be used to update the SRF location.

The Java runtime environment should be updated via the Neverware image and the TestNav java applet should be accepted or allowed to run before the testing. A Neverware image change should not be made during the course of the testing, including any automated updates.

The technology and setup requirements for all workstations used to access TestNav with this qualified product to be qualified are listed below:

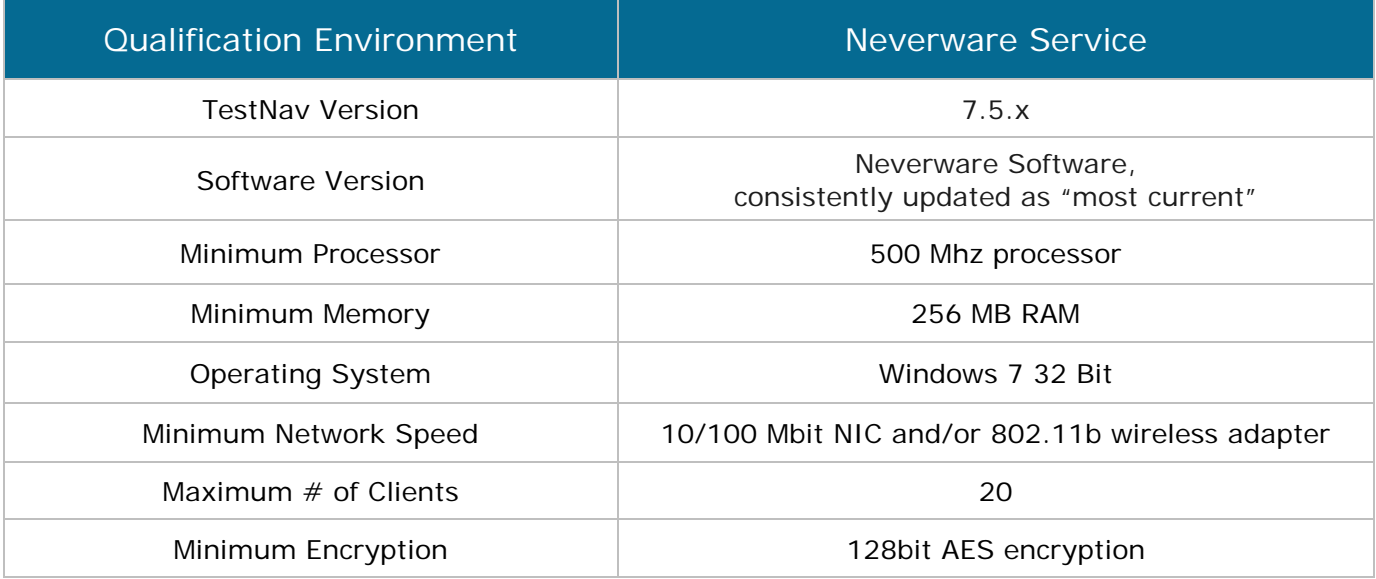

*Please note: The products described above were tested by Neverware and Pearson to work only in the specific environment described in the additional requirements list. Any variation in the described environment may result in performance issues.*